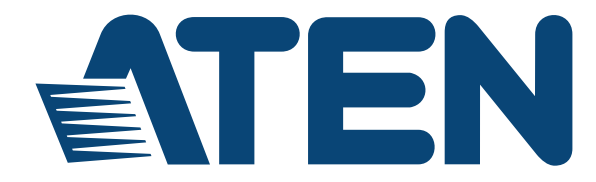

# **Cat 5 USB 2.0 Extender**

**UEH4002**

**User Guide**

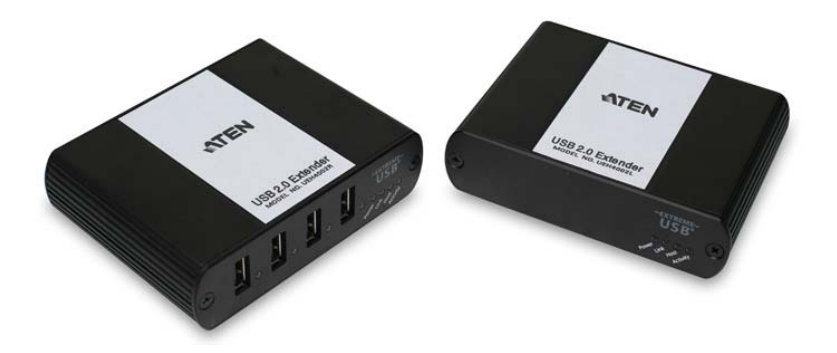

www.aten.com

## **Thank you for purchasing the UEH4002. Please read this guide thoroughly.**

#### Federal Communication Commission Interference Statement

This equipment has been tested and found to comply with the limits for a Class B digital service, pursuant to Part 15 of the FCC rules. These limits are designed to provide reasonable protection against harmful interference in a residential installation. Any changes or modifications made to this equipment may void the user's authority to operate this equipment. This equipment generates, uses, and can radiate radio frequency energy. If not installed and used in accordance with the instructions, it may cause harmful interference to radio communications. However, there is no guarantee that interference will not occur in a particular installation. If this equipment does cause harmful interference to radio or television reception, which can be determined by turning the equipment off and on, the user is encouraged to try to correct the interference by one or more of the following measures:

- Reorient or relocate the receiving antenna.
- Increase the separation between the equipment and receiver.
- Connect the equipment into an outlet on a circuit different from that to which the receiver is connected.
- Consult the dealer or an experienced radio/TV technician for help.

**FCC Caution: Any changes or modifications not expressly approved by the party responsible for compliance could void the user's authority to operate this equipment.**

#### CE Statement

We declare under our sole responsibility that the UEH4002, to which this declaration relates, is in conformity with European Standard EMC EN-55022:2006+A1:2007 Class B, EN 61000-3-2:2006, EN 61000-3-3:2003, and EN 55024:1998+A2:2003.

#### Suggestion:

Shielded twisted pair (STP) cables must be used with the unit to ensure compliance with FCC & CE standards.

#### IC Statement

This Class B digital apparatus complies with Canadian ICES-003.

#### RoHS

This product is RoHS compliant.

#### ©2012-2014 ATEN International Co., Ltd.

ATEN and the ATEN logo are registered trademarks of ATEN International Co., Ltd. All rights reserved.

# **Contents**

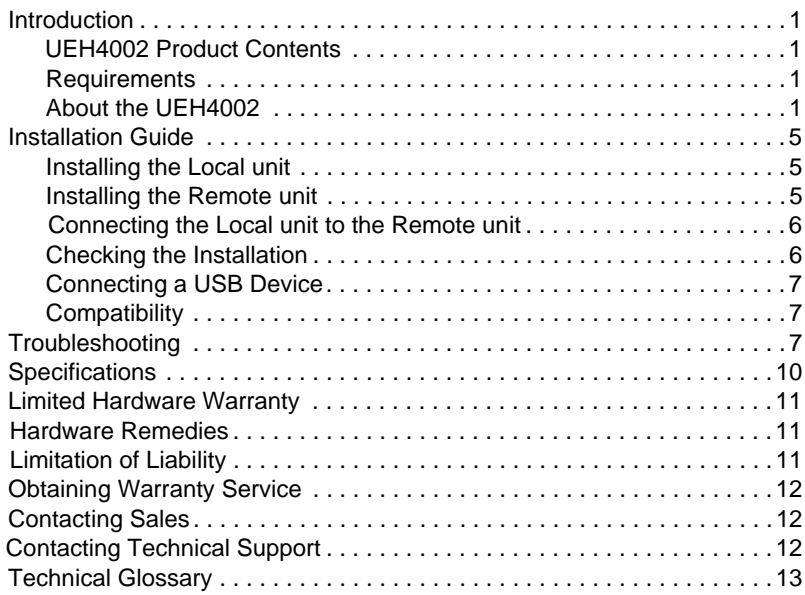

# **Introduction**

The instructions in this guide assume a general knowledge of computer installation procedures, familiarity with cabling requirements, and some understanding of USB devices.

## <span id="page-3-0"></span>UEH4002 Product Contents

Your UEH4002 is packaged with:

- ◆ UEH4002LUSB 2.0 Extender (Local unit)
- UEH4002R USB 2.0 Extender (Remote unit)
- USB 2.0 Cable (6 ft)
- Quick Start Guide and Warranty Information
- ◆ AC Power Adapter

**Note:** An additional AC power adapter may be purchased for the Local unit in the event that your USB port can not supply the required 500mA current. Please contact an ATEN Sales representative for further details (See Page 19).

#### <span id="page-3-1"></span>**REQUIREMENTS**

To complete the installation, you will also require the following items that are not included with the product:

- USB 1.1 or 2.0 compatible computer (host computer) with a USB compliant operating system
- USB 1.1 or 2.0 compatible device
- Cat 5 Unshielded Twisted Pair (UTP) cable with two RJ45 connectors (if using surface cabling), OR, Cat 5 cabling with two information outlets and two Cat 5 patch cords with RJ45 connectors (if using premise cabling)

**Note:** All references to Cat 5 cable in this document represent the minimum requirement. Category 6 or better or STP cable may be substituted.

#### <span id="page-3-2"></span>About the UEH4002

The UEH4002 incorporates technology that enables users to extend beyond the standard 5m cable limit for USB peripheral devices. With the UEH4002, USB devices can be located up to 100 meters from the computer. The UEH4002 is composed of two individual units: the Local unit and the Remote unit.

## The UEH4002L

The Local unit connects to the computer using a standard USB cable. Power for this unit is provided by the USB on the host computer.

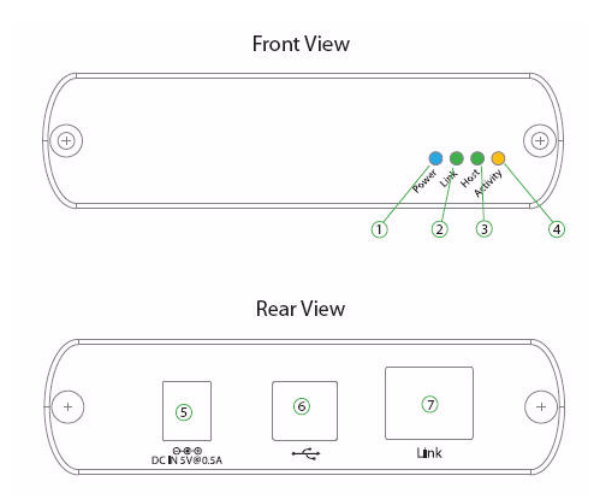

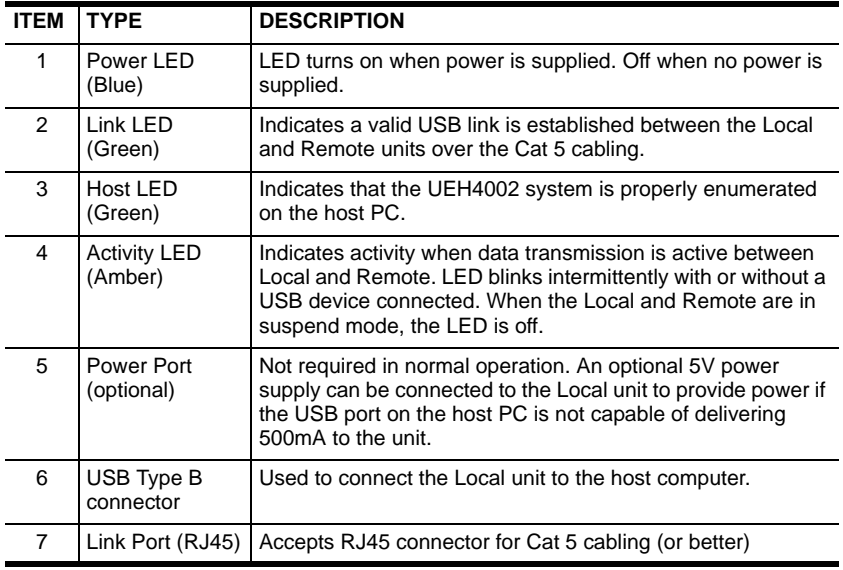

## The UEH4002R

The Remote unit provides USB Type A ports for standard USB devices. It allows you to connect up to four USB devices directly. Additional devices may be connected by attaching USB hubs to the Remote unit. The Remote unit is powered by an external AC adapter and can supply up to 500mA to each USB port.

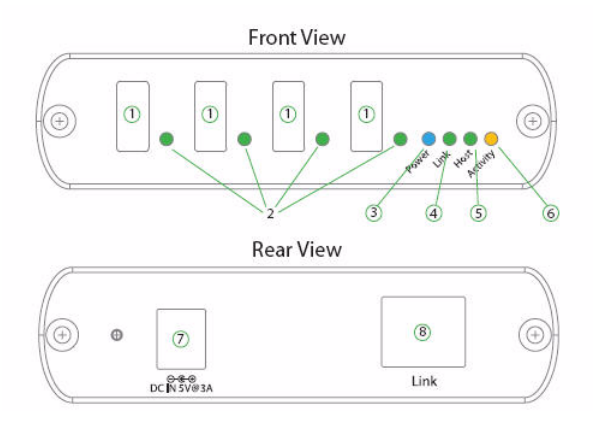

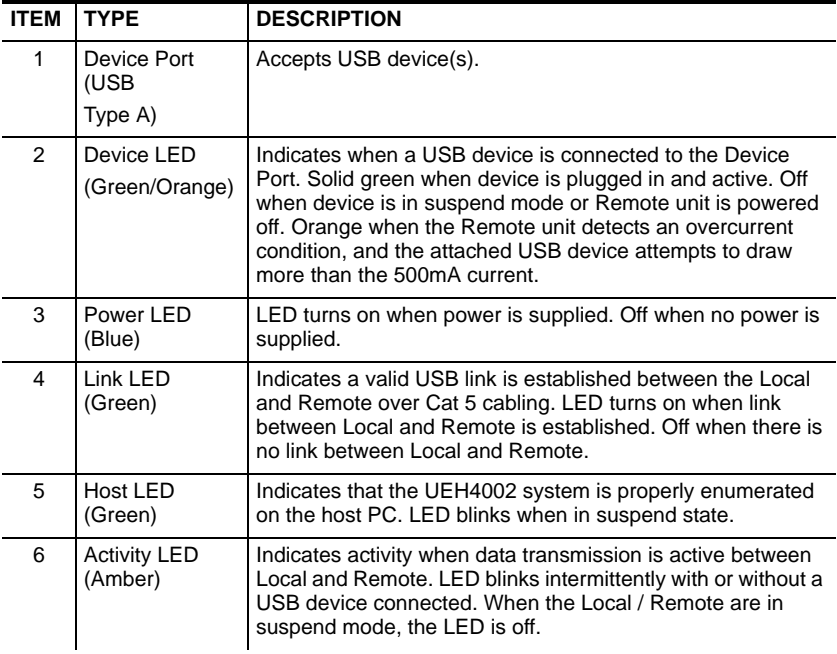

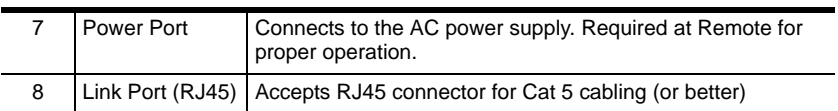

## <span id="page-7-0"></span>Installation Guide

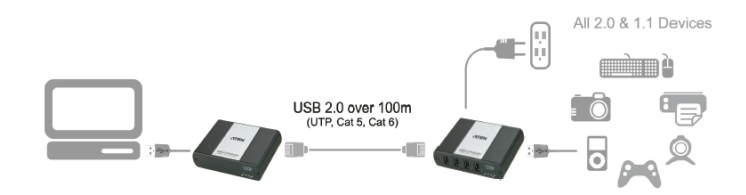

USB extension up to 100m Cat 5 (or better) cable.

Before you can install the UEH4002, you need to prepare your site:

- 1. Determine where the computer is to be located and set up the computer.
- 2. Determine where you want to locate the USB device(s).
- 3. If you are using surface cabling, the UEH4002 supports a maximum distance of 100m.

OR

If you are using premise cabling, ensure Cat 5 cabling is installed between the two locations, with Cat 5 information outlets located near both the computer and the USB device(s), and the total length, including patch cords is no more than 100m.

#### <span id="page-7-1"></span>Installing the Local unit

- 1. Place the Local unit near the computer.
- 2. Install the supplied USB cable between the Local and USB port on the host computer.

#### <span id="page-7-2"></span>Installing the Remote unit

- 1. Place the Remote unit near the USB device(s) in the desired remote location.
- 2. Plug the power adapter into a suitable AC outlet.
- 3. Connect the power adapter to the Remote unit.

## <span id="page-8-0"></span>Connecting the Local unit to the Remote

#### unit

**Note:** To ensure proper operation, it is recommended that only Cat 5 or better, Unshielded Twisted Pair (UTP) cabling be used to connect the Local unit to the Remote unit. The cabling must have a straight-through conductor configuration with no crossovers and must be terminated with 8 conductor RJ45 connectors at both ends. The combined length of any patch cords using stranded conductors must not exceed 10m.

#### With Surface Cabling

- 1. Plug one end of the Cat 5 cabling (not included) into the Link port (RJ45) on the Local unit.
- 2. Plug the other end of the Cat 5 cabling into the Link port (RJ45) on the Remote unit.

With Premise Cabling

- 1. Plug one end of a Cat 5 patch cord (not included) into the Link port (RJ45) on the Local unit.
- 2. Plug the other end of the patch cord into the Cat 5 information outlet near the host computer.
- 3. Plug one end of the 2nd Cat 5 patch cord (not included) into the Link port (RJ45) on the Remote unit.
- 4. Plug the other end of the 2nd patch cord into the Cat 5 information outlet near the USB device.

#### <span id="page-8-1"></span>Checking the Installation

- 1. On the Local and Remote units, check that the Power, Host, and Link LEDs are on and that the Activity LED is blinking. If the Link LED is permanently off, then the cabling between the Local and Remote unit is not installed properly or is defective.
- 2. For Windows users (2000, XP, Vista, Windows 7), open Device Manager to confirm that the UEH4002 has installed correctly. Expand the entry for Universal Serial Bus controllers by clicking the + sign. If the UEH4002 has been installed correctly, you should find it listed as a "Generic USB Hub".
- 3. For Mac OS X users, open the System Profiler to confirm that the UEH4002 has installed correctly. In the left hand column under Hardware, select "USB" and inspect the right hand panel. If the UEH4002 has been installed correctly, you should find it listed as a "Hub" under the USB High-Speed Bus/USB Bus.
- 4. If the UEH4002 is not detected correctly or fails to detect, please consult the Troubleshooting Guide.
- **Note:** 1. To open System Profiler in OS X: Open the Finder, select Applications, then open the Utilities folder and double click on the System Profiler icon.
	- 2. To open Device Manager in Windows 2000 or XP: Right click "My Computer" then select: Properties >> Hardware tab >> Device Manager.
	- 3. To open Device Manager in Windows Vista or Windows 7: Open the Start menu, right click on "Computer" then select: Manage >> Device Manager.

#### <span id="page-9-0"></span>Connecting a USB Device

- 1. Install any software required to operate the USB device(s). Refer to the documentation for the USB device(s), as required.
- 2. Connect the USB device to the device port on the Remote unit.
- 3. Check that the device is detected and installed properly in the operating system.

#### <span id="page-9-1"></span>COMPATIBILITY

The UEH4002 complies with USB 1.1 and USB 2.0 specifications governing the design of USB devices. However, ATEN does not guarantee that all USB devices are compatible with the UEH4002, as there are a number of different configurations that may impact the operation of USB devices over extended distances.

#### <span id="page-9-2"></span>Troubleshooting

The following table provides troubleshooting tips. The topics are arranged in the order in which they should be executed in most situations. If you are unable to resolve the problem after following these instructions, please contact technical support for further assistance.

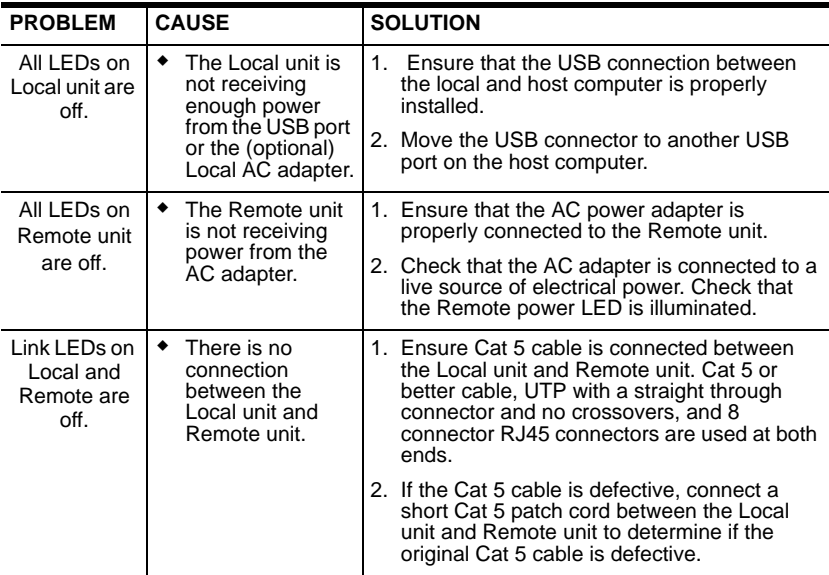

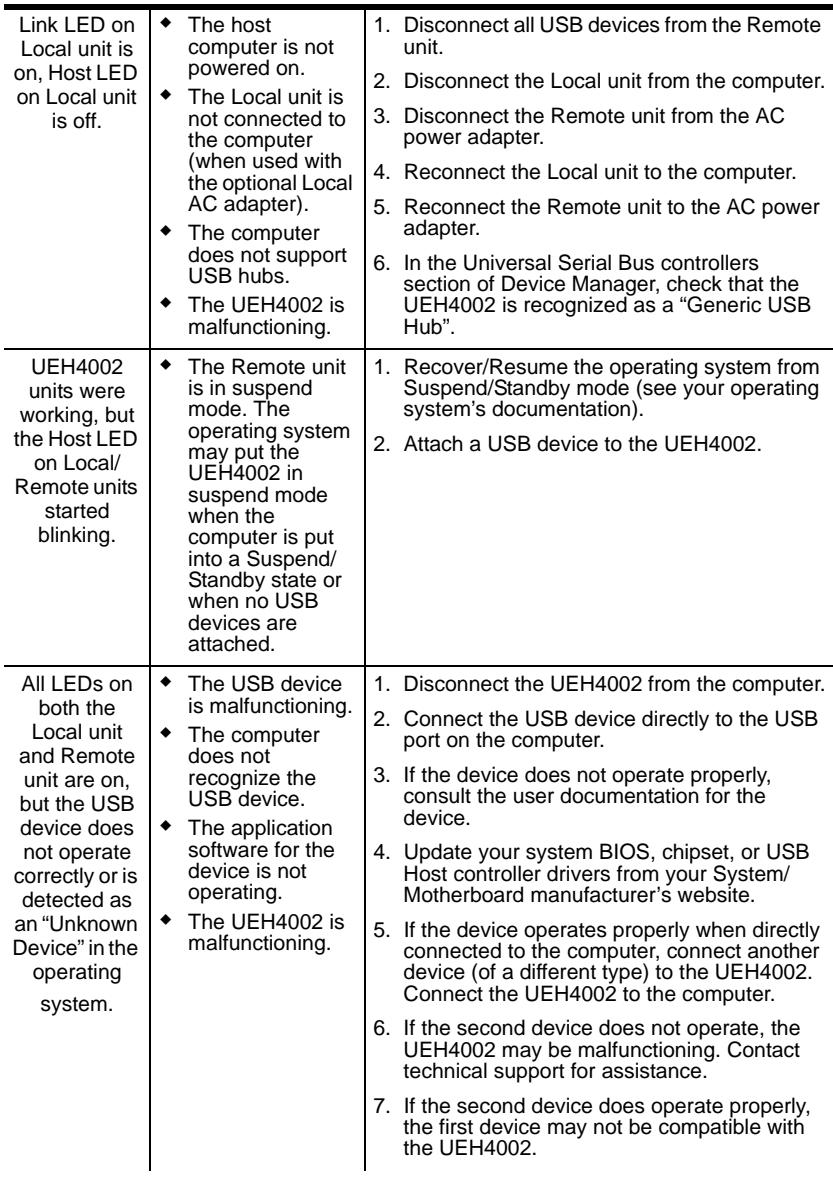

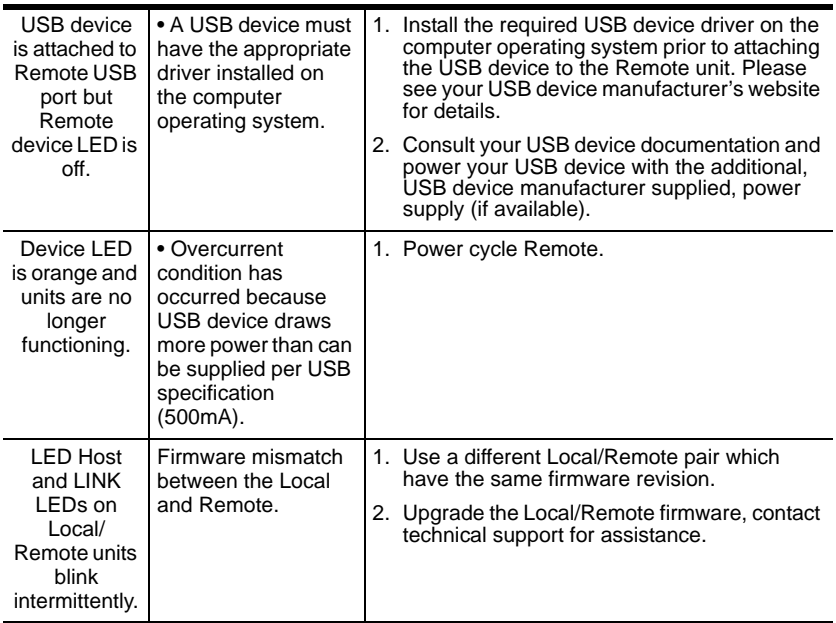

## <span id="page-12-0"></span>**SPECIFICATIONS**

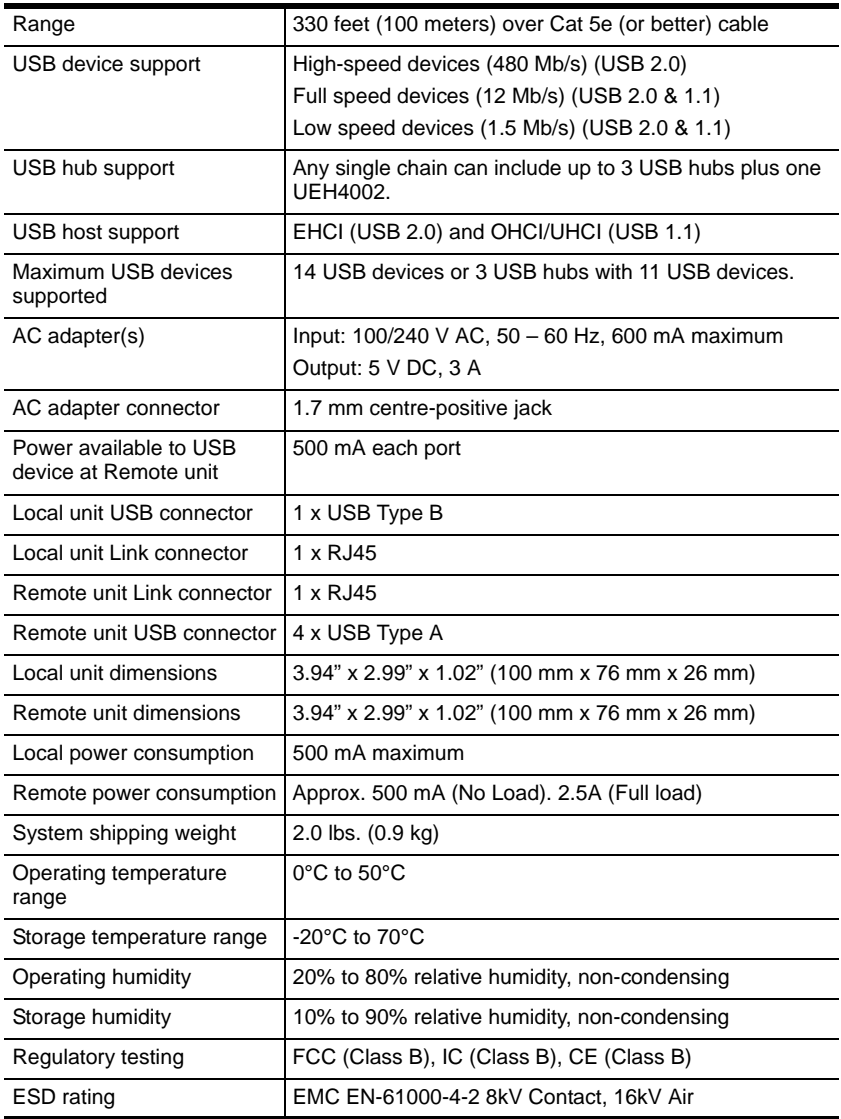

## <span id="page-13-0"></span>Limited Hardware Warranty

ATEN warrants that any hardware products accompanying this documentation shall be free from significant defects in material and workmanship for a period of one year from the date of purchase. ATEN's hardware warranty extends to Licensee, its customers, and end users.

The Warranty does not include repair of failures caused by: misuse, neglect, accident, modification, operation outside a normal operating environment, failure caused by service of the device by non-authorized servicers, or failure caused by a product for which ATEN is not responsible.

#### <span id="page-13-1"></span>Hardware Remedies

ATEN's entire liability and the Licensee's exclusive remedy for any breach of warranty, shall be, at ATEN's option, either (a) return of the price paid or (b) repair or replacement of hardware, which will be warranted for the remainder of the original warranty period or 30 days, whichever is longer. These remedies are void if failure of the hardware has resulted from accident, abuse, or misapplication.

#### <span id="page-13-2"></span>Limitation of Liability

The hardware warranty set forth in this agreement replaces all other warranties. ATEN expressly disclaims all other merchantability and fitness for a particular purpose and non infringement of third-party rights with respect to the hardware.

ATEN dealer, agent, or employee is authorized to make any modification, extension, or addition to this warranty. Under no circumstances will ATEN, its suppliers or licensors be liable for any costs of procurement or substitute products or services, lost profits, loss of information or data, or any other special, indirect, consequential, or incidental damages arising in any way out of the sale of, use of, or inability to use ATEN product or service, even if ATEN, its suppliers or licensors have been advised of the possibility of such damages. In no case shall ATEN, its suppliers and licensors' liability exceed the actual money paid for the products at issue.

Since some jurisdictions do not allow the limitation of implied warranties of liability for incidental, consequential, special or indirect damages, the above limitation may not always apply. The above limitation will not apply in case of personal injury where and to the extent that applicable law requires such liability.

## <span id="page-14-0"></span>Obtaining Warranty Service

To obtain warranty service, you must contact ATEN within the warranty period for a Return Material Authorization (RMA) number. ATEN will not accept returns without an authorized RMA number. Be sure you have the serial numbers of the Local unit and Remote unit before calling. Package the product appropriately for safe shipment and mark the RMA number on the outside of the package. The package must be sent prepaid to ATEN. We recommend that you insure it or send it by a method that provides for tracking of the package. The repaired or replaced item

will be shipped to you, at ATEN's expense, not later than sixty days after ATEN receives the defective product.

Address the returned product to:

ATEN Technology Inc. 19641 Da Vinci Foothill Ranch CA 92610 USA

#### <span id="page-14-1"></span>Contacting Sales

Email: sales@aten-usa Tel: 949-428-1111

#### <span id="page-14-2"></span>Contacting Technical Support

Email: support@aten-usa Tel: 888-999-2836 ext. 4988

To help us serve you better, please include the following information with your technical support request:

- Host computer make and model
- Type of operating system installed (e.g. Windows XP, Mac OS X, Windows 7 etc.)
- Part number and serial number of both Local unit and Remote Unit
- Make and model of any USB device(s) attached to the UEH4002
- Description of the installation
- Description of the problem

## <span id="page-15-0"></span>Technical Glossary

#### Category 5 (Cat 5) Network Cabling

Category 5 cable is commonly also referred to as Cat 5. This cabling is available in either solid or stranded twisted pair copper wire variants and as UTP (Unshielded Twisted Pair) or STP (Shielded Twisted Pair). UTP cables are not surrounded by any shielding making them more susceptible to electromagnetic interference (EMI). STP cables include shielding over each individual pair of copper wires and provides better protection against EMI. Category 5 has been superseded by Cat 5e cabling which includes improved data integrity to support high-speed communications.

#### USB Cables

USB cables have two distinct connectors. The Type A connector is used to connect the cable from a USB device to the Type A port on a computer or hub. The Type B connector is used to attach the USB cable to a USB device.

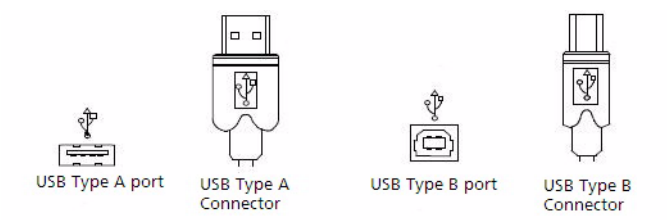

#### $B \cup A =$

The Registered Jack (RJ) physical interface is what connects the network cabling (Cat 5) to the Local unit and Remote unit. You may use either the T568A scheme (Table 1) or the T568B scheme (Table 2) for cable termination as the UEH4002 uses all four pairs of the cable. RJ45 connectors are sometimes also referred to as 8P8C connectors.

#### RJ45 Pin Positioning

#### Table 1 - T568A Wiring

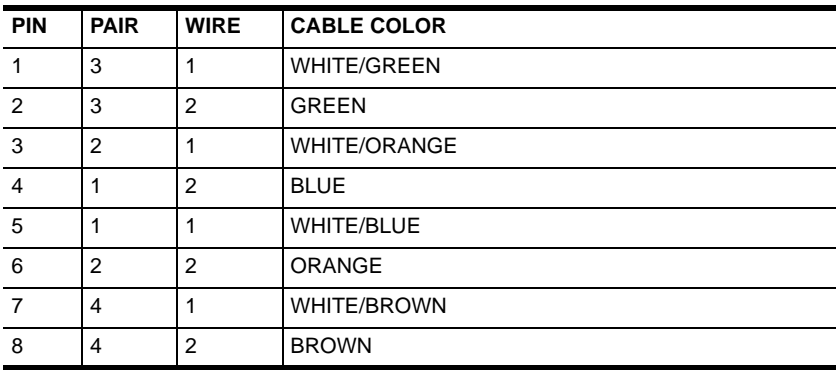

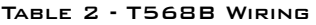

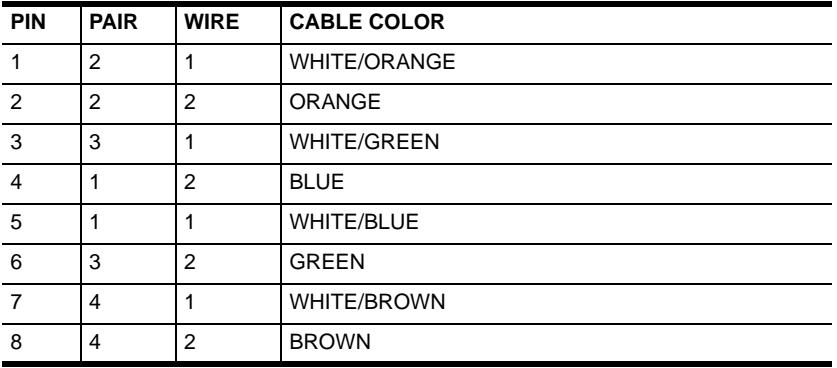

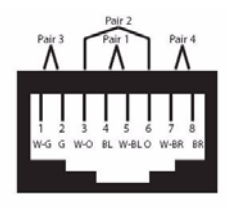

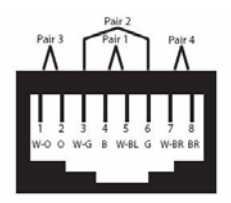